# 1. APN SETTING

After insert SIM card you need change the APN, please ask the SIM card supplier about the APN name , and pay attention some SIM card have the User name and password. The command format: **VPN,apn# ,for example : VPN,internet#;** if have the user and password the command should be: **VPN,apn,user,password#,** 

### **E.g : VPN,internet,internet,internet#**

1. Server setting

The default server is the supplier server, if you want point to your own platform please use the two command:

1. Change server by IP, the command format:  $*88*1IP*port*AH$ .

Set the IP address of the main server 、remotnumber、communication mode .

A is communication mode 1:TCP 0: UDP

### E.g: **\*88\*1192168001001\*8881\*1#**

IP address:  $192.168.1.1$  Port :  $8881$  if IP is less than 3,add 0 in the front Communication mode TCP

1. Change the server by domain: \*88\*4domain\*port\*A#

Set the domain and port of the main server

A is communication mode 1:TCP 0: UDP

### E.g: **\*88\*4www.365qczx.net\*8881\*1#**

Domain: www.365qczx.net Port: 8881 Communication mode TCP

### 3.Authorized number and SOS number

Our device only can set two authorized number and two SOS number,only the authorized number can configure the device, other phone number can query the details but can not do configuration. And SOS number means receiving the alarm number, E.g, SOS emergency call and massage alarm. mode 1:TCP 0: UDP<br>
1001\*8881\*1#<br>
3.1.1 Port : 8881 if IP is less than 3,add 0 in the<br>
e TCP<br>
erver by domain: \*88\*4domain\*port\*A#<br>
hoort of the main server<br>
mode 1:TCP 0: UDP<br> **pczx.net \*8881\*1#**<br>
czx.net Port: 8881 Commun

1. Set authorized number 1 and 2

\*77\*0number# ,E.g: \*77\*0123456# authorized number 1:123456 \*77\*2number#, eg : \*77\*2123456# authorized number 2:123456

1. Set the SOS number 1 and 2

\*77\*4number# ,E.g: \*77\*4123456# SOS number 1:123456

\*77\*5number#, eg : \*77\*5123456# SOS number 2:123456

### 4.Parameter setting query

Send the command to device to check the setting.

Command format: \*11\*4#, It is will return the status:online or offline,server ,IP, port, APN,GPS signal,GSM signal,terminal ID,and firmware version number. E.g: Online: IP1 CMNET,www.365qczx.com:6000,T ID: 861803868804,id GPS=A,4;GSM=19 MT02S-4.12 18-09-18

5.Check the location

Send this command to check the current location.

Command format:  $*11*3#$ , it will reply you with the Google map link. E.g: http://maps.google.cn/maps?q=N22.556216,E113.942133 Speed:0km/h Mileage:3.3km Time:2018-09-18 13:31:06 GPS: A,5; RSSI: 19 Power:13.9V

### 6.Set time zone

Send this command to change time zone. Command format: UTC,TTTT# E.g: UTC,480# Indicates set the time zone as UTC+8:00 UTC,-480# Indicates set the timezone as UTC-8:00

### 7.Set GPS upload interval

Send this command to change time zone.

Command format: HC,<T1>,<T2>,<T3>#

T1 means the upload interval when ACC on or car moving

T2 means the upload interval from the ACC off to the device into the sleep mode T3 means the GPS upload interval when the device fall into sleep mode.

A. g: HC,30,300,300# Mean when ACC on or vehicle moving, the upload interval is 30s. ACC off to sleep mode and sleep mode GPS upload interval is 5 min.

### 8.Remote cut power or Oil

In order to ensure the safety please set the authorized number first, because after set authorized number, only the authorized number can modify the device by SMS, and please make sure the relay is properly installed Send this command to cut off oil or power. I interval from the ACC off to the device into the<br>pload interval from the ACC off to the device into the<br>pload interval when the device fall into sleep n<br> $#$  Mean when ACC on or vehicle moving, the i<br>por mode and sleep m

Command format:  $22*2#$ , the device will reply set OK

### 9.Resume Oil or power

Please set authorized number first for safety purpose: Send this command to resume oil and power Command format:\*22\*3# , after will reply set OK

### 10.Reboot device

In case of any problems that you cannot track the device, Please send this command to reset the device.

Command format:\*22\*4# , after will reply set OK

### 11.Restore to factory setting

Send this command to set all parameter to default factory value. Command format:\*22\*1# , after will reply set OK

# 9.Alarm

1.External low power alarm

When the battery voltage on the vehicle is too low (0-11V or 19-22V), the vehicle terminal reports a low voltage alarm to the back end and SOS number.

### 2.Power cut off alarm

When the device is disconnected from the external power supply, the device will send an alarm message to the background and set the SOS number.

### 3.Vibration alarm

The device activates the vibration alarm function. After the device is turned off for more

than 10 minutes (the fortification range: 1~20 minutes), the device generates vibration

and the ACC is not connected within 3 minutes (delay range: 1~10 minutes), and the

device will report the vibration alarm information.

The default vibration alarm is off, as it cost lot of GPRS data and send many SMS massage.

Send this command to set the vibration alarm.

### Command format: ZD,<A>[,M]#

A=1:Enable the vibration alarm A=0:Disable the vibration alarm default:Disable

M: alarm mode, This parameter is optional M=0:only GPRS,M=1:SMS+GPRS

# 4.Over speed alarm

When the vehicle speed is higher than the pre-configured over speed alarm value, the vehicle terminal will notify the server and send massage to SOS number Send this command to set the over speed value.  $D, A > [M]$ <br>to set the vibration alarm.<br> $D, A > [M]$ <br>tion alarm A=0:Disable the vibration alarm<br>s parameter is optional<br>I:SMS+GPRS<br>m<br>meed is higher than the pre-configured over speed<br>notify the server and send massage to SOS n

Command format:\*44\*1vvv#, E.g:\*44\*160# Set the speeding threshold 60km/h.

# 1. Displacement alarm

When the device is turned off, the device is displaced more than 500 meters and the device will send an alarm to the server and SOS number.

The default displacement alarm is off, as it consumes lot of GPRS data and send many SMS massage.

Send this command to set the displacement alarm.

Command format: WY,<A>[,R,M]# ,

A: Displacement alarm enable , 1:Open the displacement alarm 0:disable the displacement alarm Default:close

R: Displacement radius, default 500 meters, range: 100-2000 meters

M: alarm mode, This parameter is optional

M=0:only GPRS,M=1:SMS+GPRS

# 6.GPS module error alarm

When the terminal detects that the GPS/BD module is working abnormally, it reports the GPS receiver failure alarm to the server.

# 1.SMS command List

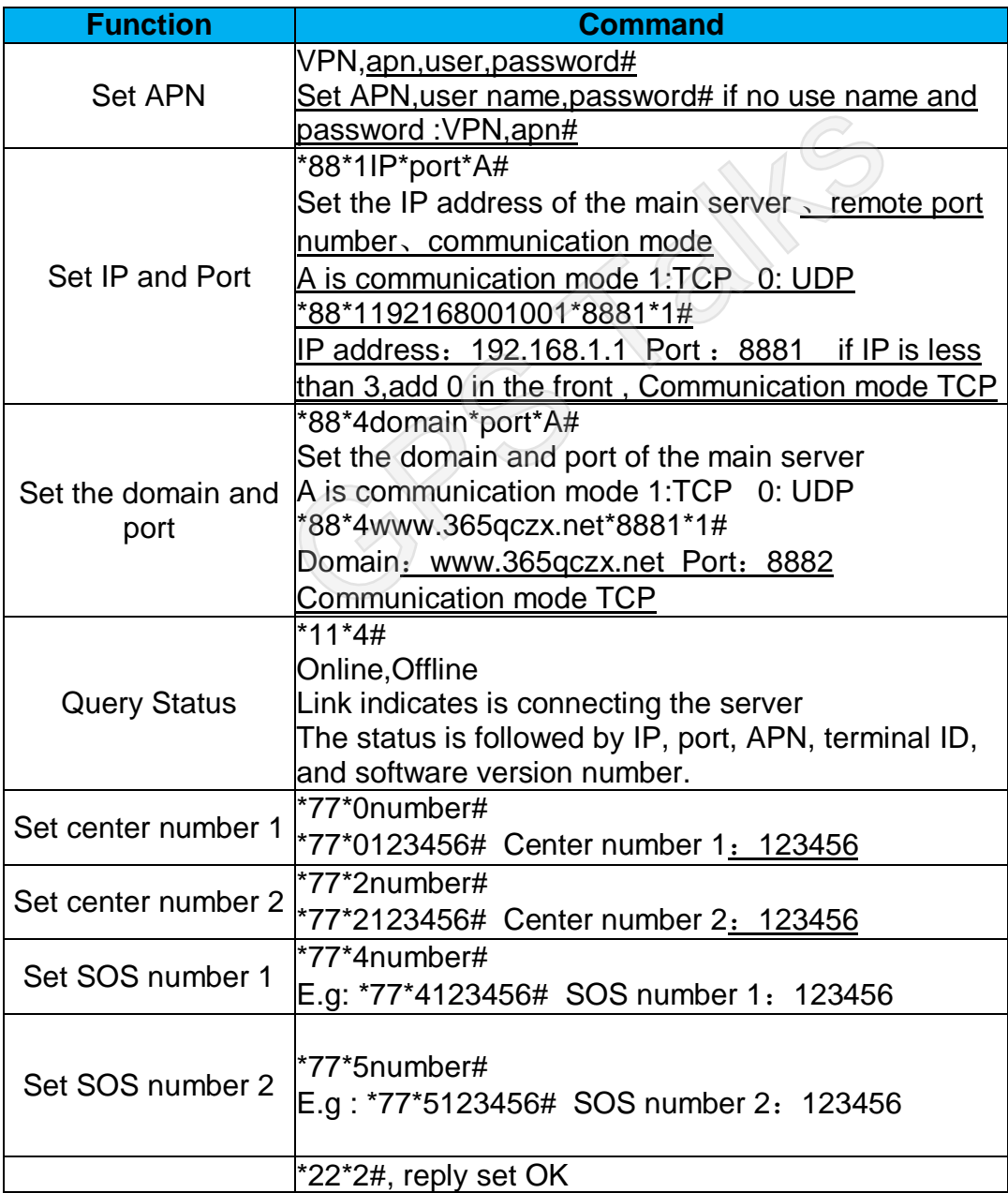

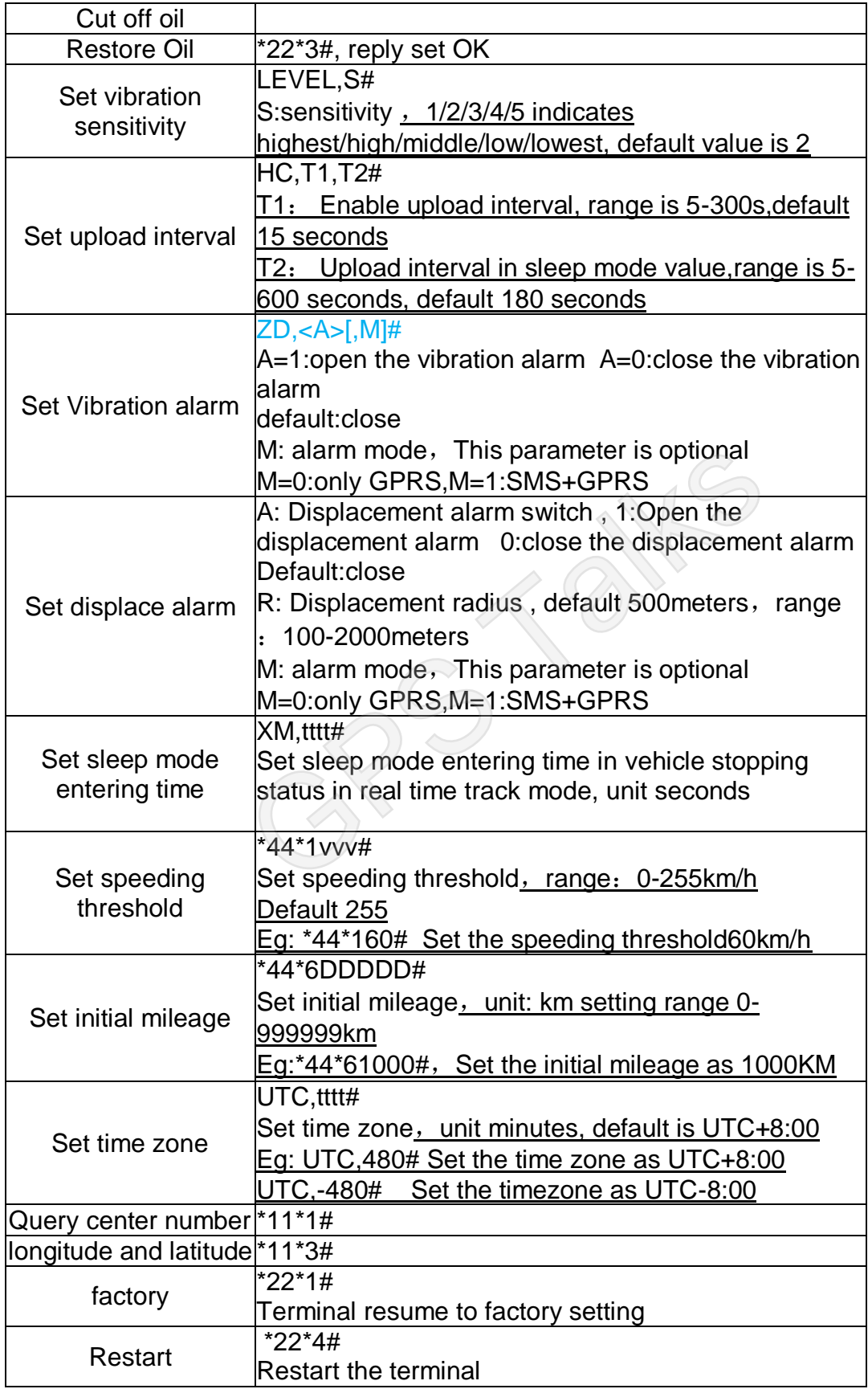

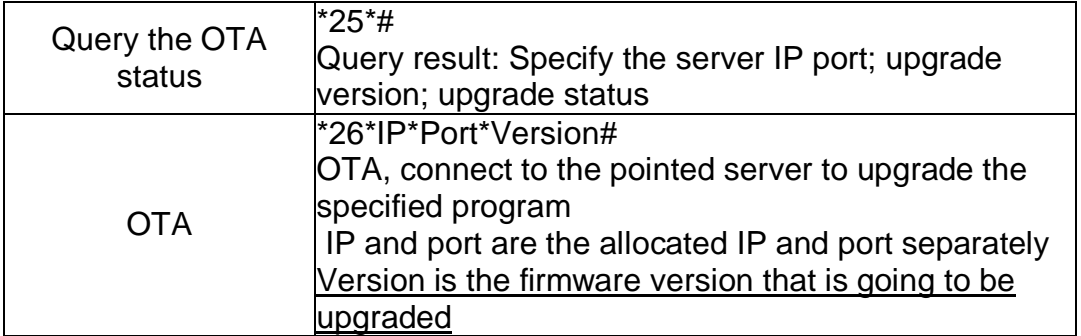

# 10.Trouble Shooting

- 1.Device not online in platform and APP
- 1) Check the power cable is connect correct?
- 2) If SIM card is installed correctly?
- 3) Check the Red LED status, it is quick flash?
- 4) Send the query command check the setting.
- 1. Device offline
- 2. Check the Red LED status, it is quick flash?
- 3. Call SIM card phone number,if you can hear connecting ring.
- 4. Check the vehicle is in the area where there is no GSM signal?
- 5. Check the SIM card have the enough balance.
- 6. Send the query command check the setting.
- 1. Device not position or show the position in China or Sea
- 2. Check the vehicle is in the area where there is no GPS signal?
- 3. Please make sure the revising side face is up and make sure not to be covered by metal. alled correctly?<br>
The status, it is quick flash?<br>
The status, it is quick flash?<br>
The status, it is quick flash?<br>
The status, it is quick flash?<br>
The status, it is quick flash?<br>
The status, it is quick flash?<br>
The status o

# 1. Device Drift

Serious position drift will be found in place where GPS signal is poor, please driver the vehicle to a open sky place.

- 1. Command receiving abnormally
- 1. Check the command format
- 2. Check the vehicle is in the area where there is no GSM signal?
- 3. Check if the SIM card is properly installed.

# 11.Warranty instruction and server

1.The warranty is valid only when the warranty card is property completed, and upon presentation of the proof of purchase consisting of original invoice indicating the date of purchase ,model and serial No.of the product. We reserve the right to refuse warranty if this information has been removed or changed after the original purchase of the product from the dealer.

2.Our obligations are limited to repair of the defect or replacement the defective part or at its discretion replacement of the products itself.

3.Warranty repairs must be carried out by our Authorized server center. warranty cover will be void , even if a repair has been attempted by any unauthorized server center.

4.Repair or replacement under the terms of this warranty does not provider right to extension or renewal of the warranty period.

5.The warranty is not applicable to cases other than defects in material, design and

5. The warranty is not applicable to cases other than defects in mate<br>workmanship.